## *DoorsNXT***TM Software Release Notes**

- Section 1 [DoorsNXT v2.3.0](#page-0-0)
- Section 2 [Known Issues](#page-1-0)
- Section 3 [Compatibility](#page-2-0)
- Section 4 [The Keri CD-ROM Autorun Program](#page-2-1)
- Section 5 [Product Documentation](#page-2-2)
- Section 6 [Contact Keri Systems](#page-3-0)

# <span id="page-0-0"></span>**1.0** *DoorsNXT* **v2.3.0**

The following list are improvements and fixes that have been made in *DoorsNXT* v02.3.0.

- 1. Support has been added for the following features:
	- Dual Verification
	- In/Out Rollcall Tracking
	- Muster
	- Flash Update for controllers and remote devices
	- Show Photo in Monitor Mode
	- Wiegand 8-bit burst mode
	- Wiegand Combo Readers (Prox+ Keypad)
	- Controller Tamper Events
	- Language Translation
- 2. The following procedures have been improved:
	- Update Network
	- Loading, editing, and updating User Records
- 3. Added the bootloader version information to the Controller Status window.
- 4. Added and improved Operator authorizations to provide greater control over permissions.
- 5. The "Stop Date" in Setup Schedules would sometimes not display correctly. This issue has been fixed.
- 6. An issue has been fixed in Monitor Events where the "Start from x minutes ago" did not display matching past events.
- 7. There was an issue where the incorrect access group would appear for users. This has been fixed so that the correct assigned access group is displayed.
- 8. Rapidly clicking on the "Log On" button in the logon window would result in an access violation error. This has been corrected.
- 9. An issue has been fixed where Extended Unlock and Open Times failed to operate properly when assigned to a relay different from the default access relay.
- 10. Sometimes while performing an autoconfig, a "Record Index Out of Bounds" error would appear. This issue has been fixed.
- 11. An issue in Manage Network has been fixed where the "Monitor Events" button would sometimes appear as not enabled.
- 12. An issue has been fixed in the "Setup Event Messages" page where dragging the "Message Type" column to the group area caused an exception.
- 13. Detection of Ethernet Link Status has been added so that when a controller loses its Ethernet connection, it is detected and an event message is generated.
- 14. An issue regarding MS readers attached to a RIM becoming unresponsive for up to 30 seconds after an unknown credential is presented to the reader has been fixed.
- 15. An installation error issue requiring stopping, then restarting, the "Firebird Server DefaultInstance" has been fixed.

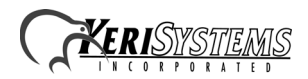

#### <span id="page-1-0"></span>**2.0 Known Issues**

- 1. Following a Flash Update, if a device fails to appear in the Modules tab of the Flash Controllers/Devices window, wait several minutes and click on the "Get Current Version" button and the device should appear.
- 2. If an error occurs during a Flash Update, wait approximately 5 minutes before attempting to Flash Update again.
- 3. When upgrading the *DoorsNXT* server, it is possible that the server does not shutdown properly, notably when upgrading or over-installing version 2.2.0. This issue may be fixed by disabling Network Monitoring before upgrading to *DoorsNXT* 2.3.
- 4. If a newly installed *DoorsNXT* Server fails to start following a computer reboot, open a command window, navigate to the "\DoorsNXT\Otherfiles\bin" folder and enter "instsvc -install -s" at the command prompt to re-register the database services.
- 5. Flashing controllers on a remote subnet may fail. To prevent this from happening, increase the time the *DoorsNXT* server waits for the Firmware Update acknowledgment by changing System Value #33 and System Value #38 to 450.
- 6. Update Network will fail when a large number of credentials (over 7,000) exist in the database. This is caused by the *DoorsNXT* server timing out. To prevent this from happening, increase the time the *DoorsNXT* server waits for the Update Controller to acknowledge the update is complete by changing System Value #5 and System Value #23 to 120,000.
- 7. The Timezones and Access Groups will show names in ascending order, but is not sortable. If another client adds some Timezones and Access Groups, they will be shown (in real time) at the end of the grid. If you want to see all of them in ascending order, the only way is to close the page and open it again.
- 8. When a valid credential is presented to a reader and no lock relay is associated with that reader, a door unlock event is still generated.
- 9. Having the ability to send reports to a network printer requires that the DoorsNXTSvr service is configured to run as a "user" instead of the "Local System Account." To set this up, open the Services management window, find the DoorsNXTSvr service, and change who the service runs as. The user chosen should be one that has logged into this system and configured the network printer. Next, stop and restart the service. Note that this change can affect where *DoorsNXT* backups are placed as well as other functionality. Finally, after the change is made, stop and restart the DoorsNXTSvr service.
- 10. The printers used to print reports must be ones locally available to the computer where *DoorsNXT* server is installed unless the *DoorsNXT* Server service is run using a named user account instead of the "Local System Account."
- 11. Deleting an Action Sequence that was created using Program System will not immediately return the Trigger resource back to the list of available triggers. Closing the Setup System window then reopening it and returning to the Program System tab will bring the Trigger resource back.
- 12. Inputs and Relays assigned to an action sequence through Program System are still available to be used in the Setup System / Configure Controller / Doors tab. If a conflict occurs, the Door Control takes priority over the action sequence.
- 13. Help and Diagnostic Assistance added in version 2.2.0 only works if Adobe Acrobat is installed. No error is displayed if Acrobat is not installed or cannot be found.

#### *NOTE: Some earlier versions of the NXT-2D controller have a resistor (R125) installed that prevents updating the bootloader. If flashing the bootloader fails, then the R125 resistor, located on the back of the controller, needs to be removed. Contact Keri Systems Tech Support for information on how to remove the resistor.*

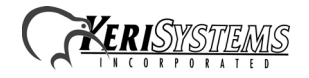

## <span id="page-2-0"></span>**3.0 Compatibility**

*DoorsNXT* v02.3.0 software ONLY supports the following:

**NXT Controllers** - Firmware v02.03.03 or greater **NXT-4x4** - Firmware v02.02.05 or greater **NXT-RIM** (Reader Interface Modules) - Firmware v03.01.04 or greater **NXT Readers** - Firmware v02.00.01 or greater

*DoorsNXT* software is compatible with MS readers, 26-Bit Wiegand readers, and non-26-Bit Wiegand readers in connection with the use of an NXT-RIM.

*DoorsNXT* is NOT COMPATIBLE with PXL controllers.

# <span id="page-2-1"></span>**4.0 The Keri CD-ROM Autorun Program**

The Keri CD-ROM has an autorun program that opens a menu which allows you to easily locate all installation programs, and technical and marketing documentation stored on the Keri CD. Insert the CD into your CD-ROM drive on your computer.

- If your host computer's autorun feature is enabled, the autorun menu appears.
- If the autorun feature is not enabled, use Windows TM Explorer to browse the Keri CD. Locate and start the "autorun.exe" program to open the autorun menu.

## <span id="page-2-2"></span>**5.0 Product Documentation**

The Keri CD-ROM includes copies of technical and marketing documentation in Adobe Acrobat® PDF format. The autorun menu includes links to the major documentation sections of the Keri CD. All documentation is stored in Adobe's PDF format, and can be viewed using the Adobe Acrobat Reader program. The Adobe PDF format is a universal document display format that allows you to view and print copies of documents. The Adobe web site includes a link to the free Adobe Acrobat Reader installation program.

*NOTE: The documents on the Keri CD are the current revisions at the time of CD release. However, these documents are subject to change at any time. If necessary, please contact Tech Support at Keri Systems or view the Technical Documentation Downloads section of the Keri web page to verify the current revision of any document (www.kerisys.com/ pages/download/techdocs.asp).*

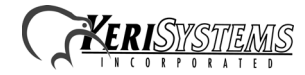

# <span id="page-3-0"></span>**6.0 Contact Keri Systems**

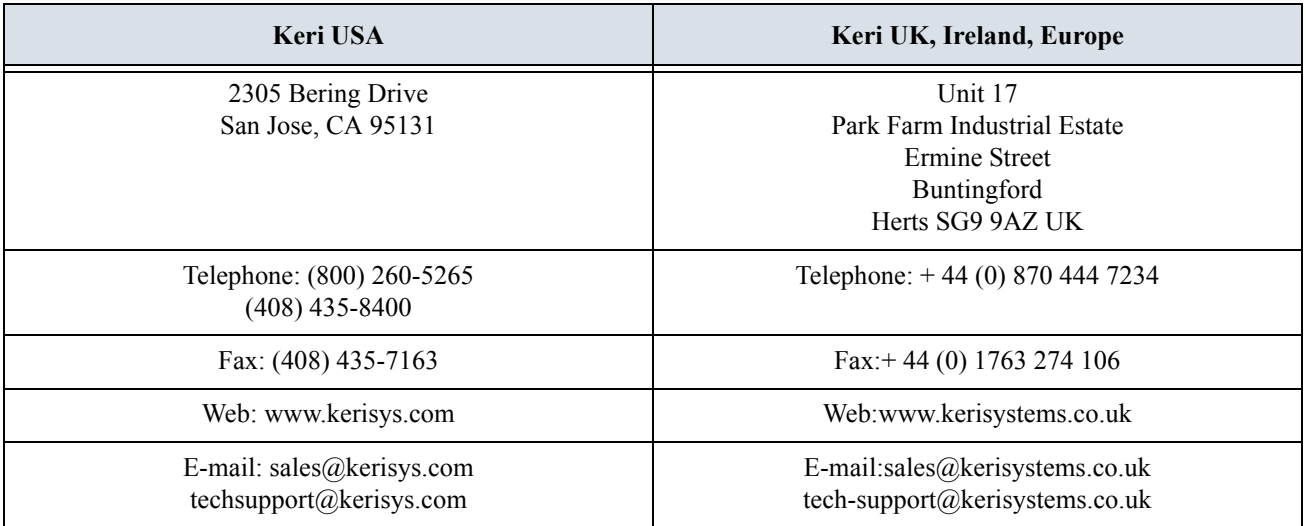

End of document.

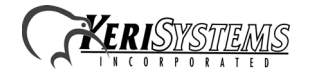